# Printing with Windows on ARM

Customer Tip Document

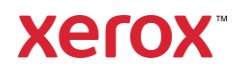

© 2022 Xerox Corporation. All rights reserved. Xerox® is a trademark of Xerox Corporation in the United States and/or other countries. BR34690

Other company trademarks are also acknowledged.

dc22rn4078 Document Version: 3.0 (March 2022).

### Preface

This document is intended to provide an overview of the compatibility of Xerox<sup>®</sup> print and scan software with Windows systems powered by ARM64 processor-based devices (such as MS Surface Pro X, Lenovo Flex 5G, and Acer Spin 7).

ARM-based devices are becoming more popular as individuals and enterprises increasingly recognize the potential cost benefits. Microsoft's® offering of Windows on ARM has especially driven adoption of ARM for many. This document is to help those users get up and printing with their Windows on ARM devices. For more on MS support of this new processor class, refer to [https://docs.microsoft.com/en-us/windows/arm/.](https://docs.microsoft.com/en-us/windows/arm/)

If you experience problems that cannot be resolved by following the tips in this document, then please contact [Xerox customer support.](https://www.xerox.com/en-us/about/contact-us)

## Contents

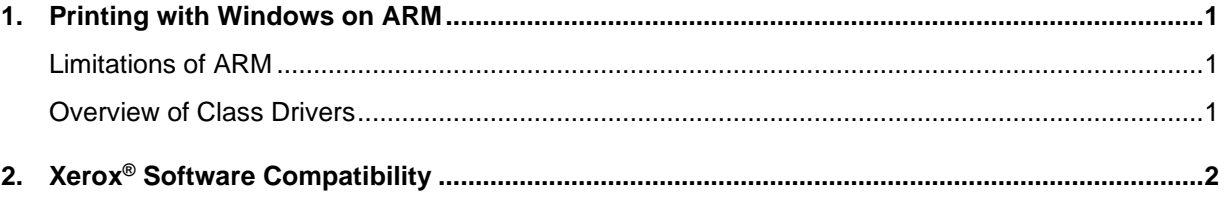

## <span id="page-4-0"></span>1. Printing with Windows on ARM

#### <span id="page-4-1"></span>Limitations of ARM

According to Microsoft, Windows on ARM can only utilize drivers that have been compiled to match the ARM64 architecture; it cannot use drivers built for the x86 or x64 processor architectures. This means that most of the print drivers designed for other versions of Windows will not work for Windows on ARM. However, Printer Class Drivers can offer basic printing capabilities for Windows on ARM.

#### <span id="page-4-2"></span>Overview of Class Drivers

Class Drivers are V4 print drivers which are embedded in the Windows operating system. These drivers offer limited functionality and rely on the Microsoft User Interface (UI). They do not have the Xerox® Printer Driver interface. These drivers can be identified by the words 'Class Driver' in their name.

#### **ADDING A PRINTER USING WINDOWS ADD PRINTER WIZARD:**

- 1. Open **Control Panel** > **Hardware and Sound** > **Devices and Printers**
- 2. Select **Add a printer** which will search for printers on the network.
	- a. If none are found, you will be able to add the printer by selecting **The printer that I want isn't listed**

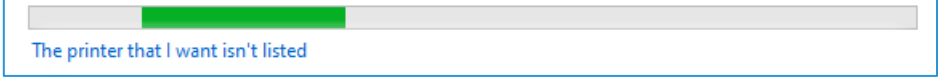

- 3. Select **Add a local printer or network printer with manual settings**
	- a. Select **Create a new Port > Standard TCP/IP Port**.
	- b. Enter the IP address of the printer you'd like to install.
	- c. Uncheck **Query the printer and automatically select the driver to use.**
- 4. On the **Install the printer driver** page, under **Manufacturer**, click **Microsoft** and select the desired Microsoft Class Driver.
	- a. Choose the class driver that most closely matches the printer you are installing. The most widely compatible is the **Microsoft IPP Class Driver**. Other widely compatible drivers are:
		- Microsoft PCL6 Class Driver
		- Microsoft PS Class Driver

**Note:** If no applicable Class Drivers are listed, selecting **Windows Update** will refresh the list of available drivers from the Windows Update server.

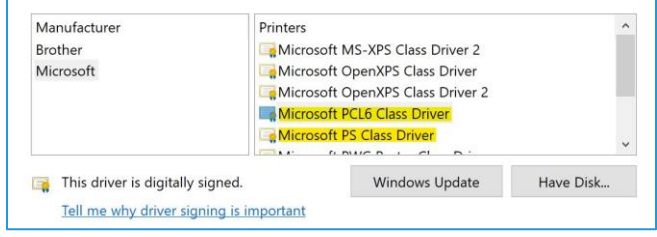

## <span id="page-5-0"></span>2. Xerox® Software Compatibility

The following table provides details of Xerox software components compatibility on systems running Windows powered by ARM processor.

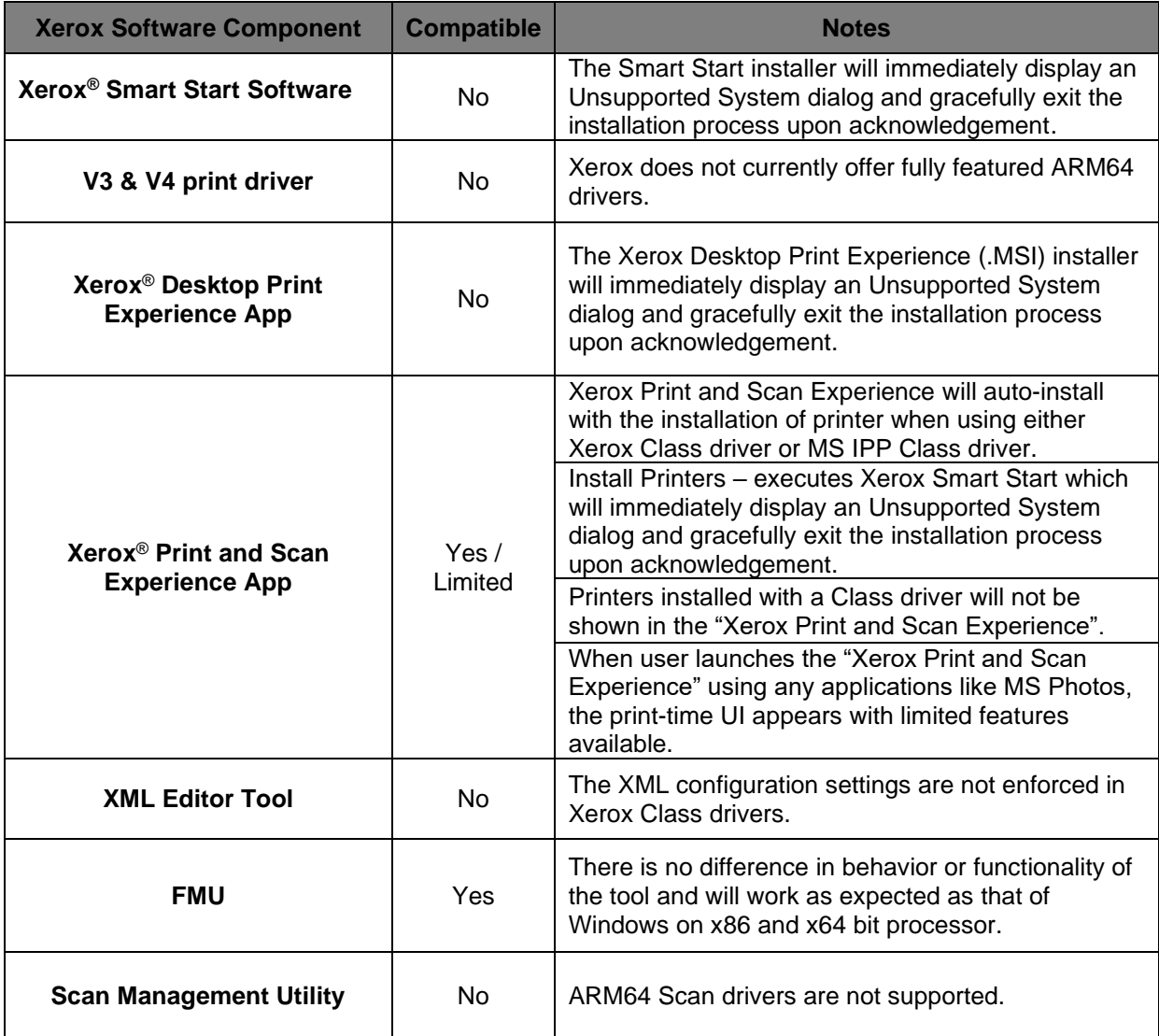